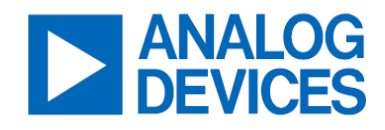

# **MAX40109 Evaluation System**

Evaluates: MAX40109

#### **General Description**

The MAX40109 evaluation system (EV system) demonstrates the precision sensor conditioning analog front end (AFE) for pressure sensors. The MAX40109 EV system includes the MAX40109 EV kit and the MAX32666FTHR board. Windows®-compatible software provides a graphical user interface (GUI) to demonstrate the features of the MAX40109. The GUI supports I2C, SPI, and 1-Wire® communication.

The MAX40109 EV kit PCB comes with a MAX40109IATP+ installed which is the I2C and 1-Wire variant IC.

### **Features and Benefits**

- On-Board Microcontroller (MAX32666) to Evaluate the MAX40109
- Accommodates Easy-to-Use Components
- Proven PCB Layout
- Fully Assembled and Tested

### **Quick Start**

#### **Required Equipment**

- MAX40109 EV System (USB Cable Included)
- Windows PC
- 3V to 36V, 100mA DC Power Supply
- 2.75V to 6V, 100mA DC Power Supply
- Two DC Voltage Sources
- Voltmeter
- MAX40109EVkitSetupVXXX.zip File

**Note:** In the following sections, software-related items are identified by bolding. Text in bold refers to items directly from the EV kit software. Text in bold and underlined refers to items from the Windows operating system.

#### **Procedure**

#### **Procedure for Voltage Output**

The MAX40109 EV kit is fully assembled and tested. Follow the steps below to verify board operation.

- Set the 3V to 36V supply to 5V. Connect the positive terminal of the 3V to 36V supply to the VDDHV test point and the negative terminal to the AGND test point of the EV kit, respectively.
- Measure the voltage at the VDD5V test point.
- Set the 2.75V to 6V supply to the voltage measured at the VDD5V test point. Connect the positive terminal of the second supply to the VDDA5 test point and the negative terminal to the DGND test point of the EV kit, respectively.
- Connect the first DC voltage source at INP- and AGND test points. Set the DC source to 1V. Connect the second DC voltage source at INP+ and INP- test points. Set the DC source to 20mV.
- Connect the voltmeter between the OUT and AGND test points.
- Verify all the shunts are in the default position as shown in *[Table 1.](#page-2-0)*
- Turn on the power supplies and DC voltage sources.
- Start the MAX40109 GUI as shown in *[Figure 1](#page-2-1)*.
- Within the **Register Settings** tab sheet, start by selecting **Bypass (Raw Mode)** from the **Pressure Cal** dropdown list within the **Configuration Register** group box. The default **PGA Gain** is set to 10. Select 8 from the **Analog Output Stage** dropdown list on the right. Click the **Set All** button when the desired settings are finalized.
- Monitor the voltage at the OUT test point.

*Windows is a registered trademark of Microsoft Corporation.* 

*1-Wire is a registered trademark of Maxim Integrated Products, Inc.*

*[Ordering Information](#page-7-0)* **appears at end of data sheet.**

#### **MAX40109 EV System Photo**

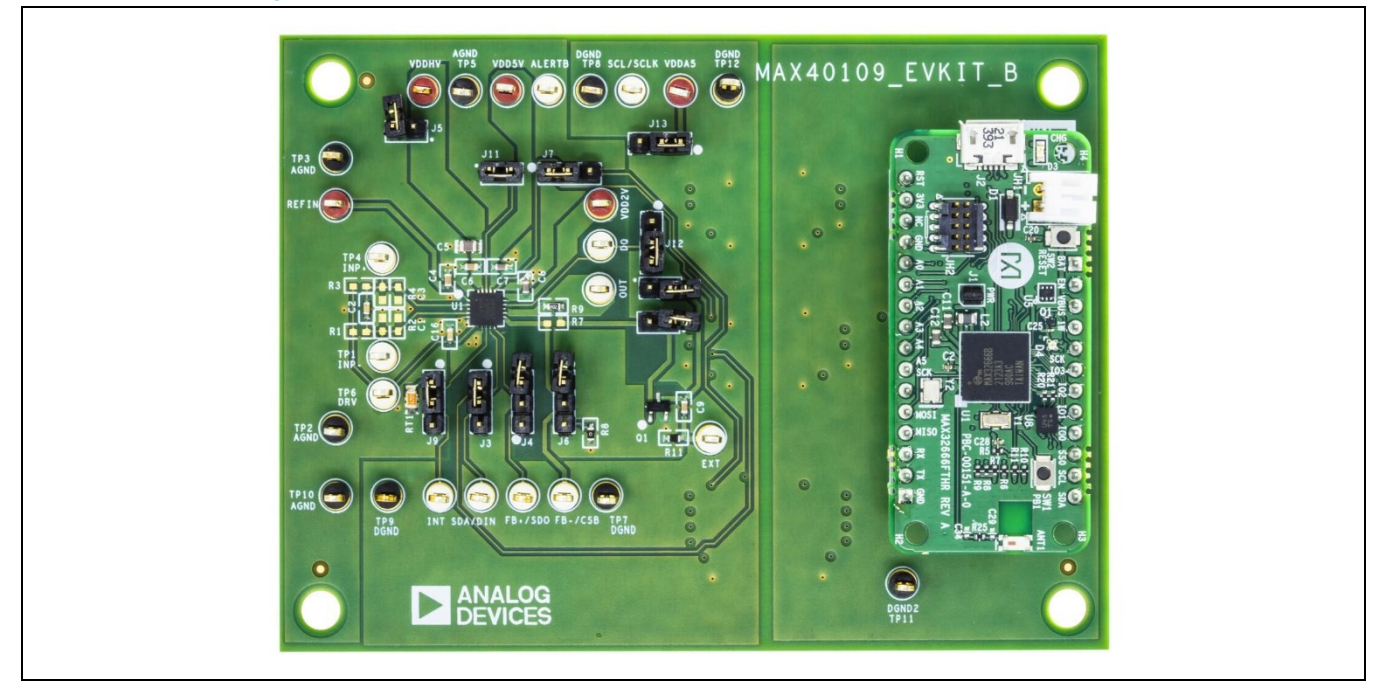

#### **Procedure for Current Output**

The MAX40109 EV kit is fully assembled and tested. Follow the steps below to verify board operation.

- Remove the bypass capacitors C5 and C6. The VDDHV supply ground changes to the EXT test point.
- Set the 3V to 36V supply to 5V. Connect the positive terminal of the 3V to 36V supply to the VDDHV test point and the negative terminal to the EXT test point of the EV kit, respectively.
- Measure the voltage at the VDD5V test point.
- Set the 2.75V to 6V supply to the voltage measured at the VDD5V test point. Connect the positive terminal of the second supply to the VDDA5 test point and the negative terminal to the DGND test point of the EV kit, respectively.
- Connect the first DC voltage source at the INN and AGND test points. Set the DC source to 1V.
- Connect the second DC voltage source at INP+ and INP- test points. Set the DC source to 100mV.
- The jumpers at the output stage should be placed as follow:
	- J4: 1-2 position
	- J6: 2-3 position
	- J8: Installed
	- J10: Installed
- Turn on the power supplies and DC voltage sources.
- Start the MAX40109 GUI as shown in *[Figure 1](#page-2-1)*.
- Within the **Register Settings** tab sheet, start by selecting **Bypass (Raw Mode)** from the **Pressure Cal** dropdown list within the **Configuration Register** group box. The default **PGA Gain** is set to 10. Select 7 from the **Analog Output Stage** dropdown list on the right. Click **Set All** button when the desired settings are finalized.
- Monitor the voltage between the EXT and AGND test point. The measured voltage is divided by 50 $\Omega$  (R11) and the value here is the current at the output. The expected current is 4mA.
- Repeat from Step 6 but adjust the DC calibrator from 20mV to 100mV. The expected current is 20mA.

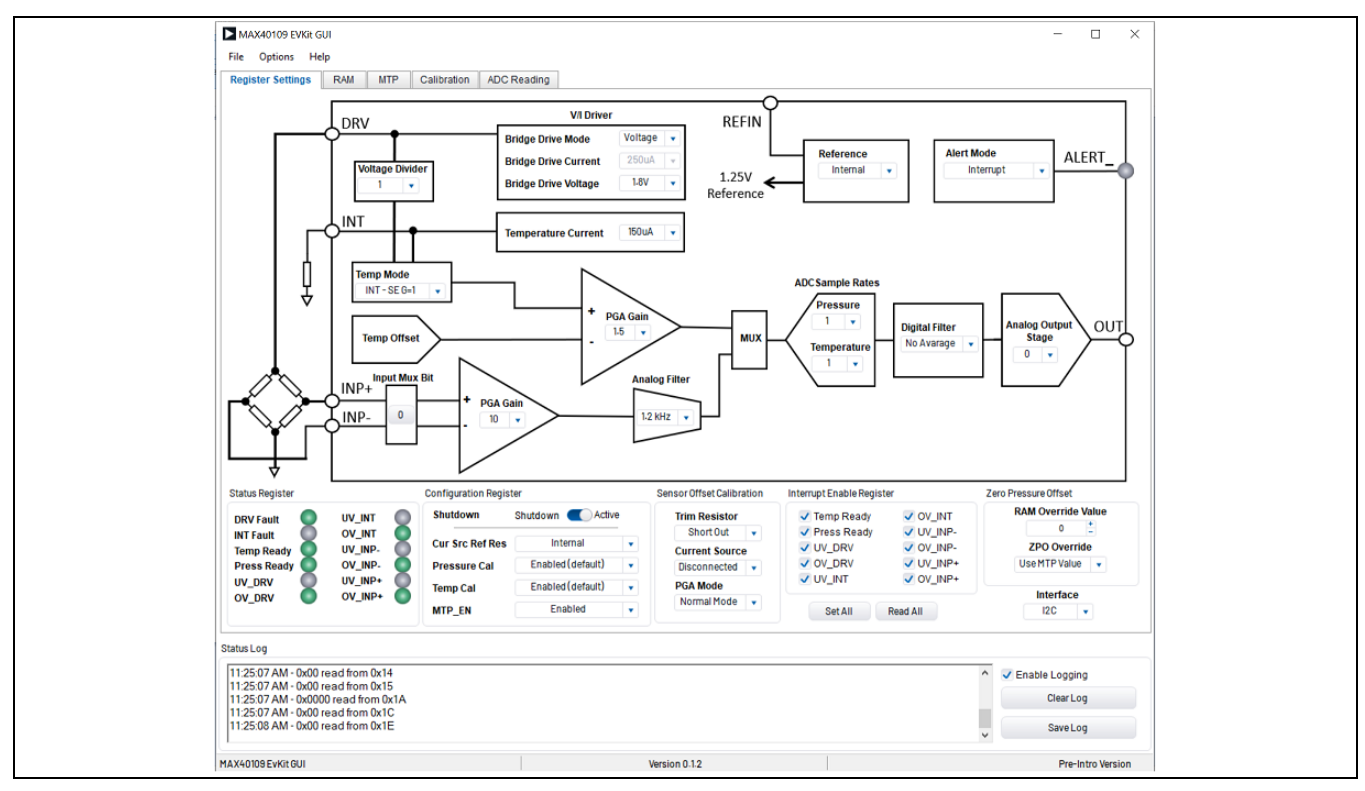

<span id="page-2-1"></span>*Figure 1.* MAX40109 EV System GUI Main Window (Register Setting Tab*)*

### <span id="page-2-0"></span>**Table 1. MAX40109 EV System Jumper Descriptions**

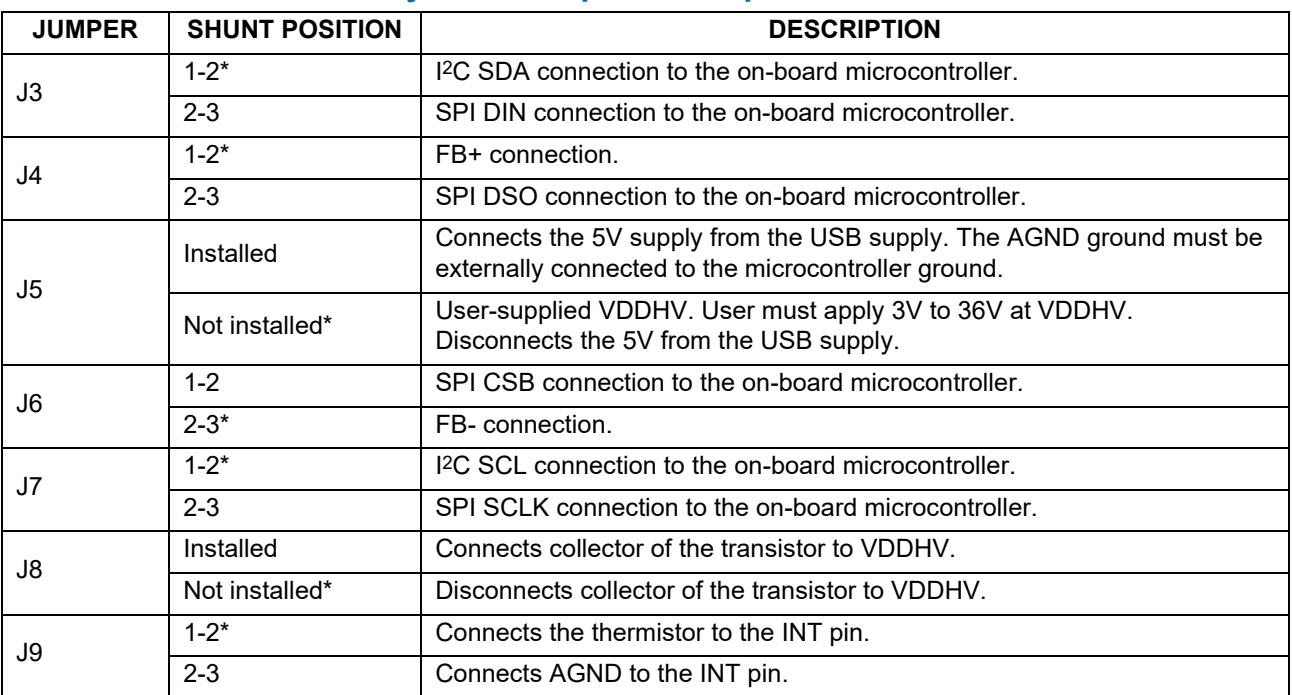

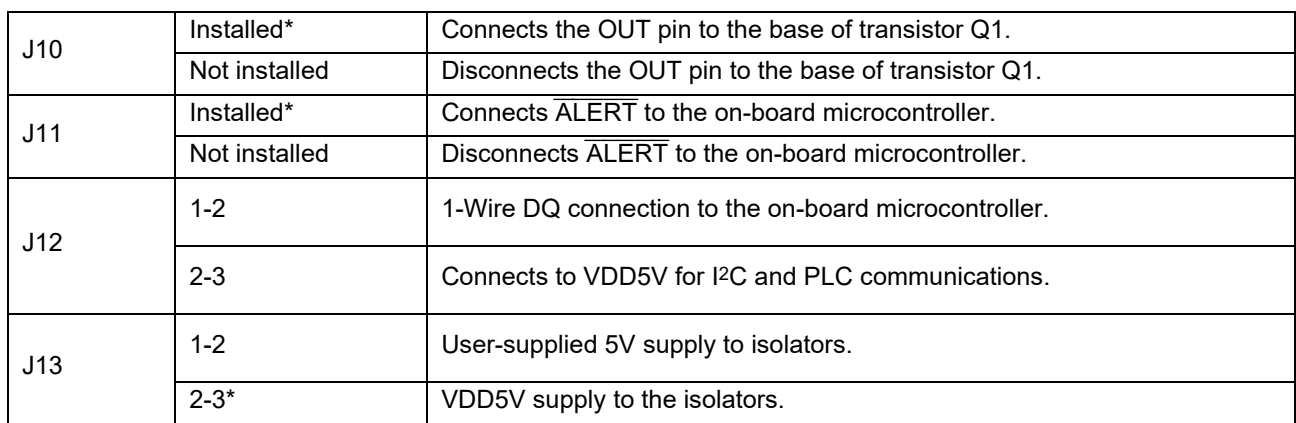

\**Default position.*

#### **Detailed Description of Hardware**

The MAX40109 EV system demonstrates the precision sensor conditioning AFE for pressure sensors. The MAX40109 EV system consist of two boards; the MAX40109 EV kit and the MAX32666FTHR board.

#### **I**2**C Interface**

To evaluate the EV kit with a user-supplied I2C bus, the jumpers J3 and J7 must not have shunts installed. Apply the user-supplied I2C to the SDA/DIN and SCL/SCLK test points, respectively. Make sure the return ground is DGND.

#### **1-Wire Interface**

To evaluate the EV kit with a user-supplied 1-Wire bus, jumper J12 must not have a shunt installed. Applied the usersupplied 1-Wire to the DQ test point. Make sure the return ground is DGND.

#### **ALERT**

To evaluate the EV kit with a user-supplied ALERT, jumper J11 must not have a shunt installed. Apply the user-supplied ALERT to the ALERT test point.

#### **Detailed Description of Software**

The main window of the MAX40109 EV kit software contains controls to evaluate the MAX40109 IC. There are five tabs to demonstrate the features of the part. The **Register Settings** tab allows for a user-friendly access to the RAM register. The **RAM** and **MTP** tabs display a bit view of the register map. The **Calibration** tab allows the user to prototype coefficients before burning into MTP. The **ADC Reading** tab allows for sample collection of pressure and temperature in a time domain.

#### **Register Settings Tab**

The **Register Settings** tab (*[Figure 1](#page-2-1)*) displays the control of the frequently used RAM registers. In addition, the user can select the digital interface from I2C, SPI,1-Wire, and VDDHV. Once the interface is selected, a pop-up window appears to ensure the user places the appropriate jumper settings on the EV kit. The SPI and VDDHV selections should not be used for now and are intended for future use. Once the desired settings are configured, the user needs to click the **Set All** button**.**

#### **RAM Tab**

The **RAM** tab displays all RAM registers in a bit view (*[Figure 2](#page-4-0)*). This tab is helpful in verifying the data of each RAM register. Refer to the MAX40109 IC data sheet for a detailed description of the RAM registers**.**

| <b>Display Type:</b><br>Hexadecimal                                                       |      |                         |            |        |                  |   |                       |                                         |
|-------------------------------------------------------------------------------------------|------|-------------------------|------------|--------|------------------|---|-----------------------|-----------------------------------------|
| Reg Name                                                                                  | Addr | Num of Bits             | <b>RM</b>  | Value  | Select           | ۸ | <b>Desel All</b>      |                                         |
| Configuration                                                                             | 0x00 | 16                      | <b>RW</b>  | 0x0000 | ☑                |   |                       |                                         |
| <b>Status</b>                                                                             | 0x02 | 12                      | <b>RM</b>  | 0x000  | ☑                |   | Read                  |                                         |
| PGAPressure Gain                                                                          | 0x04 | 8                       | <b>RM</b>  | 0x00   | ☑                |   | Write                 |                                         |
| <b>Current Source</b>                                                                     | 0x05 | $\overline{3}$          | <b>RM</b>  | 0x0    | ☑                |   |                       |                                         |
| <b>Uncalibrated Pressure</b>                                                              | 0x06 | 16                      | <b>RO</b>  | 0x0000 | ☑                |   | Save to File          |                                         |
| <b>Uncalibrated Temperature</b>                                                           | 0x08 | 16                      | <b>RO</b>  | 0x0000 | ☑                |   |                       |                                         |
| ADC Sample Rate                                                                           | 0x0A | $\overline{4}$          | <b>RW</b>  | 0x0    | ☑                |   | <b>Read from File</b> |                                         |
| <b>Interrupt Enable</b>                                                                   | 0x0B | 10                      | <b>RM</b>  | 0x3FF  | ☑                |   |                       |                                         |
| <b>Bridge Drive</b>                                                                       | 0x0D | 3                       | <b>RW</b>  | 0x0    | ☑                |   |                       |                                         |
| <b>PGA Temperature Gain</b>                                                               | 0x0E | 8                       | <b>RM</b>  | 0x00   | ☑                |   |                       |                                         |
| <b>Calibrated Pressure</b>                                                                | 0x0F | 16                      | <b>RO</b>  | 0x0000 | $\boxdot$        |   |                       |                                         |
| <b>Calibrated Temperature</b>                                                             | 0x11 | 16                      | <b>RO</b>  | 0x0000 | ☑                |   |                       |                                         |
| <b>Temp Mode</b>                                                                          | 0x13 | 5                       | <b>RW</b>  | 0x00   | ☑                |   |                       |                                         |
| Sensor Offset Cal Config                                                                  | 0x14 | $\overline{3}$          | <b>RM</b>  | OxO    | ☑                |   |                       |                                         |
| Analog Filter BW                                                                          | 0x15 | $\overline{2}$          | <b>RW</b>  | 0x0    | ☑                |   |                       |                                         |
| Zero Press. Offset RAM Override   0x1A                                                    |      | 16                      | <b>RM</b>  | 0x0000 | ☑                |   |                       |                                         |
| Zero Press. Offset Select                                                                 | 0x1C | $\mathbf{1}$            | <b>RW</b>  | 0x0    | ☑                |   |                       |                                         |
| Analog Out Stage                                                                          | 0x1E | 8                       | <b>RM</b>  | 0x00   | ☑                |   |                       |                                         |
| SLP_MR                                                                                    | 0x9B | 16                      | <b>RW</b>  | 0x0000 | ☑                |   |                       |                                         |
| <b>SLP_MREF</b>                                                                           | 0x9D | 16                      | <b>RM</b>  | 0x0000 | ☑                |   |                       |                                         |
| CP_Control_1                                                                              | 0x9F | 8                       | <b>RW</b>  | 0x00   | ☑                |   |                       |                                         |
| CP_Control_2                                                                              | 0xA0 | 8                       | <b>R/W</b> | 0x00   | ☑                |   |                       |                                         |
| MTP_Control                                                                               | 0xA2 | $\overline{\mathbf{8}}$ | <b>RW</b>  | 0x00   | $\boxdot$        |   |                       |                                         |
| <b>MTP_Status</b>                                                                         | 0xA3 | 8                       | <b>R/W</b> | 0x00   | ☑                |   |                       |                                         |
| MTP_PROT_ADDR                                                                             | 0xA4 | 8                       | <b>RW</b>  | 0x00   | $\triangleright$ |   |                       |                                         |
| <b>Status Log</b><br>5:02:24 PM - 0x00 read from 0x14<br>5:02:24 PM - 0x00 read from 0x15 |      |                         |            |        |                  |   |                       | $\hat{\phantom{a}}$<br>✔ Enable Logging |

<span id="page-4-0"></span>*Figure 2. MAX40109 EV System GUI Main Window (RAM Tab)*

#### **MTP Tab**

The **MTP** tab displays the MTP registers in a bit view (*[Figure 3](#page-5-0)*). This tab is helpful in verifying the data of each MTP register. Always click the **Initialize** button before writing or burning into MTP. The user should be careful with the **Burn** button since there is a limited number of burns to the MTP register. Refer to the MAX40109 IC data sheet for a detailed description of the MTP registers**.**

|                                     | <b>RAM</b><br>MTP | Calibration        |            | <b>ADC Reading</b> |             |                                         |                                                       |                |                                                                                         |                  |
|-------------------------------------|-------------------|--------------------|------------|--------------------|-------------|-----------------------------------------|-------------------------------------------------------|----------------|-----------------------------------------------------------------------------------------|------------------|
|                                     |                   |                    |            |                    |             |                                         | <b>MTP Configurations</b>                             |                |                                                                                         |                  |
| <b>Display Type:</b><br>Hexadecimal |                   |                    |            |                    |             |                                         | <b>Diagnostic Range</b><br><b>Diag Data</b>           |                |                                                                                         |                  |
|                                     |                   |                    |            |                    |             |                                         | Upper                                                 | Lower          | Over Pressure +                                                                         | t<br>$\bullet$   |
| <b>Reg Name</b>                     | Addr              | <b>Num of Bits</b> | R/W        | Value              | Select      | $\hat{\phantom{a}}$<br><b>Desel All</b> | $\circ$<br>Enable                                     | $\circ$        | Under Pressure +                                                                        | ÷<br>$\bullet$   |
| CAL_DATA0                           | 0x00              | 16                 | R/W        | 0x0000             | ☑           |                                         | <b>Clipping Threshold</b>                             |                | Over Volt. Temp.                                                                        | ÷<br>$\mathbf 0$ |
| CAL_DATA1                           | 0x01              | 16                 | R/W        | 0x0000             | ☑           | Read                                    | Upper                                                 | Lower          | Under Volt. Temp.                                                                       | ٠<br>$\bf{0}$    |
| CAL_DATA2                           | 0x02              | 16                 | R/W        | 0x0001             | ☑           | Write                                   | Enable<br>$\circ$                                     | ÷<br>$\circ$   |                                                                                         | ٠<br>$\mathbf 0$ |
| CAL_DATA3                           | 0x03              | 16                 | <b>R/W</b> | 0x0000             | ☑           |                                         | <b>Pressure Threshold</b>                             |                | Over Pressure -<br>Under Pressure -<br>Over Voltage Drive<br><b>Under Voltage Drive</b> | ÷                |
| CAL_DATA4                           | 0x04              | 16                 | R/W        | 0x0000             | ☑           | Burn                                    | <b>Primary Pressure</b><br><b>Hysteresis Pressure</b> |                |                                                                                         | $\bf{0}$         |
| CAL_DATA5                           | 0x05              | 16                 | R/W        | 0x0000             | ☑           | Initialize                              |                                                       | ÷<br>o         |                                                                                         | ×<br>$\circ$     |
| CAL_DATA6                           | 0x06              | 16                 | R/W        | 0x0000             | $\boxtimes$ |                                         |                                                       | 0              |                                                                                         | ×<br>$\circ$     |
| CAL_DATA7                           | 0x07              | 16                 | R/W        | 0x0000             | ☑           | Save to File                            | Miscellaneous                                         |                |                                                                                         |                  |
| CAL_DATA8                           | 0x08              | 16                 | R/W        | 0x0000             | ☑           | Read from File                          |                                                       |                |                                                                                         |                  |
| CAL_DATA9                           | 0x09              | 16                 | R/W        | 0x0000             | ☑           |                                         | <b>Voltage Divider</b>                                | ۰              | <b>ADC Sample Rates</b><br>Pressure                                                     |                  |
| CAL_DATA10                          | <b>OxOA</b>       | 16                 | <b>R/W</b> | 0x0000             | $\boxtimes$ |                                         | <b>Temp Mode</b>                                      | $\bullet$      |                                                                                         | $\mathbf{v}$     |
| CAL_DATA11                          | 0x0B              | 16                 | <b>R/W</b> | 0x0000             | ☑           |                                         | <b>Bridge Drive</b>                                   | ٠              | Temperature                                                                             |                  |
| CAL_DATA12                          | <b>OxOC</b>       | 16                 | <b>R/W</b> | 0x0000             | ☑           |                                         | Bridge D. Cur.                                        | ٠              | ٠                                                                                       |                  |
| CAL_DATA13                          | 0x0D              | 16                 | <b>R/W</b> | 0x0000             | ☑           |                                         |                                                       |                |                                                                                         |                  |
| CAL_DATA14                          | OxOE              | 16                 | R/W        | 0x0000             | ☑           |                                         | <b>Config MTP</b>                                     |                |                                                                                         |                  |
| CAL_DATA15                          | 0x0F              | 16                 | <b>R/W</b> | 0x0000             | ☑           |                                         | <b>MTP Lock</b><br><b>Analog Output</b>               |                |                                                                                         |                  |
| CAL_DATA16                          | 0x10              | 16                 | R/W        | 0x0001             | ☑           |                                         | <b>ZPO Enabled</b>                                    | <b>Stage</b>   | Read                                                                                    | Initialize       |
| CAL_DATA17                          | 0x11              | 16                 | R/W        | 0x0000             | ☑           |                                         | <b>Sensor Polarity</b>                                | t<br>$\bullet$ | Write                                                                                   | Burn             |
| CAL_DATA18                          | 0x12              | 16                 | R/W        | 0x0000             | ☑           |                                         |                                                       |                |                                                                                         |                  |
| CAL_DATA19                          | 0x13              | 16                 | R/W        | 0x0000             | ☑           |                                         |                                                       |                |                                                                                         |                  |
| CAL_DATA20                          | 0x14              | 16                 | R/W        | 0x0000             |             |                                         |                                                       |                |                                                                                         |                  |
| CAL_DATA21                          | 0x15              | 16                 | R/W        | 0x0000             | ☑           |                                         |                                                       |                |                                                                                         |                  |
| CAL_DATA22                          | 0x16              | 16                 | R/W        | 0x0000             | ☑           |                                         |                                                       |                |                                                                                         |                  |
| CAL_DATA23                          | 0x17              | 16                 | R/W        | 0x0000             | ☑           |                                         |                                                       |                |                                                                                         |                  |
|                                     |                   |                    |            |                    | $\boxtimes$ |                                         |                                                       |                |                                                                                         |                  |

<span id="page-5-0"></span>*Figure 3. MAX40109 EV System GUI Main Window (MTP Tab)*

#### **Calibration Tab**

The **Calibration** tab displays the coefficients within the MTP registers. This tab is useful for prototyping coefficients before burning into MTP. Always click the **Initialize** button before writing or burning into MTP. The user should be careful with the **Burn** button since there is a limited number of burns to the MTP register**.**

Below are the steps to calibrate for temperature.

- Within the **Register Settings** tab sheet, start by selecting **Bypass (Raw Mode)** from the **Temp Cal** dropdown list within the **Configuration Register** group box. Next, select the desired **PGA Gain**, **V/I Driver**, **ADC Sample Rates** for **Temperature**, and **Sensor Offset Calibration** options. Lastly, select the desired temperature measurement option from INT or DRV in the **Temp Mode** dropdown list. Click **Set All** button when desired settings are finalized.
- Within the **RAM** tab sheet, read the **Uncalibrated Temperature (0x08)** register. Record codes at desired temperature range. Used the codes to create coefficient for K0–K3.
- Within the **Calibration** tab sheet, enter the user's coefficients within the **T0** and **Pout** group box. Enter 0 for any coefficients that are not used. Once set, click the **Initialize** button followed by the **Write** button. The user can write to the coefficient register as many times as possible to make changes. Only click the **Burn** button if the coefficients are finalized.
- Return to the **Register Setting** tab sheet. Select **Enabled (default)** from the **Temp Cal** dropdown list within the **Configuration Register** group box. Click the **Set All** button.
- Within the **RAM** tab sheet, read the **Calibrated Temperature (0x11)** register. Record the codes at the desired temperature and compare with the initial uncalibrated temperature.

Below are the steps to calibrate for pressure.

- Within the **Register Settings** tab sheet, start by selecting **Bypass (Raw Mode)** from the **Pressure Cal** dropdown list within the **Configuration Register** group box. Next, select the desired **PGA Gain**, **ADC Sample Rates** for **Pressure**, and **Bridge Drive** options. Lastly, make sure the **Sensor Offset Calibration** options are left at **Trim Resistor-Connected**, **Current Source-Disconnected**, and **PGA Mode-Normal**. Click the **Set All** button when the desired settings are finalized.
- Within the **MPT** tab, enable the zero-pressure offset by entering 0x404D to the **CONFIG MTP** (0x44) register. Once set, click the **Initialize** button followed by the **Write** button.
- Within the **MTP** tab sheet, enter the value field of the ZERO\_PRESSURE\_OFFSET (0x3D) register. Refer to the *Zero Pressure Offset* section of the MAX40109 IC data sheet for details on how to obtain the offset. Once set, click the **Initialize** button followed by the **Write** button.
- Within the **RAM** tab sheet, read the **Uncalibrated Pressure (0x06)** register. Record the data.
- Within the **Calibration** tab sheet, enter the user's coefficients within the **T0** and **Pout** group box. Enter 0 for any coefficient that is not used. Once set, click the **Initialize** button followed by the **Write** button. The user can write to the coefficient register as many times as possible to make changes. Only click the **Burn** button if the coefficients are finalized.
- Return to the **Register Setting** tab sheet. Select **Enabled (default)** from the **Pressure Cal** dropdown list within the **Configuration Register** group box. Click the **Set All** button.
- Within the **RAM** tab sheet, read the **Calibrated Pressure (0x0F)** register. Record codes at desired pressure and compare with the initial uncalibrated pressure.

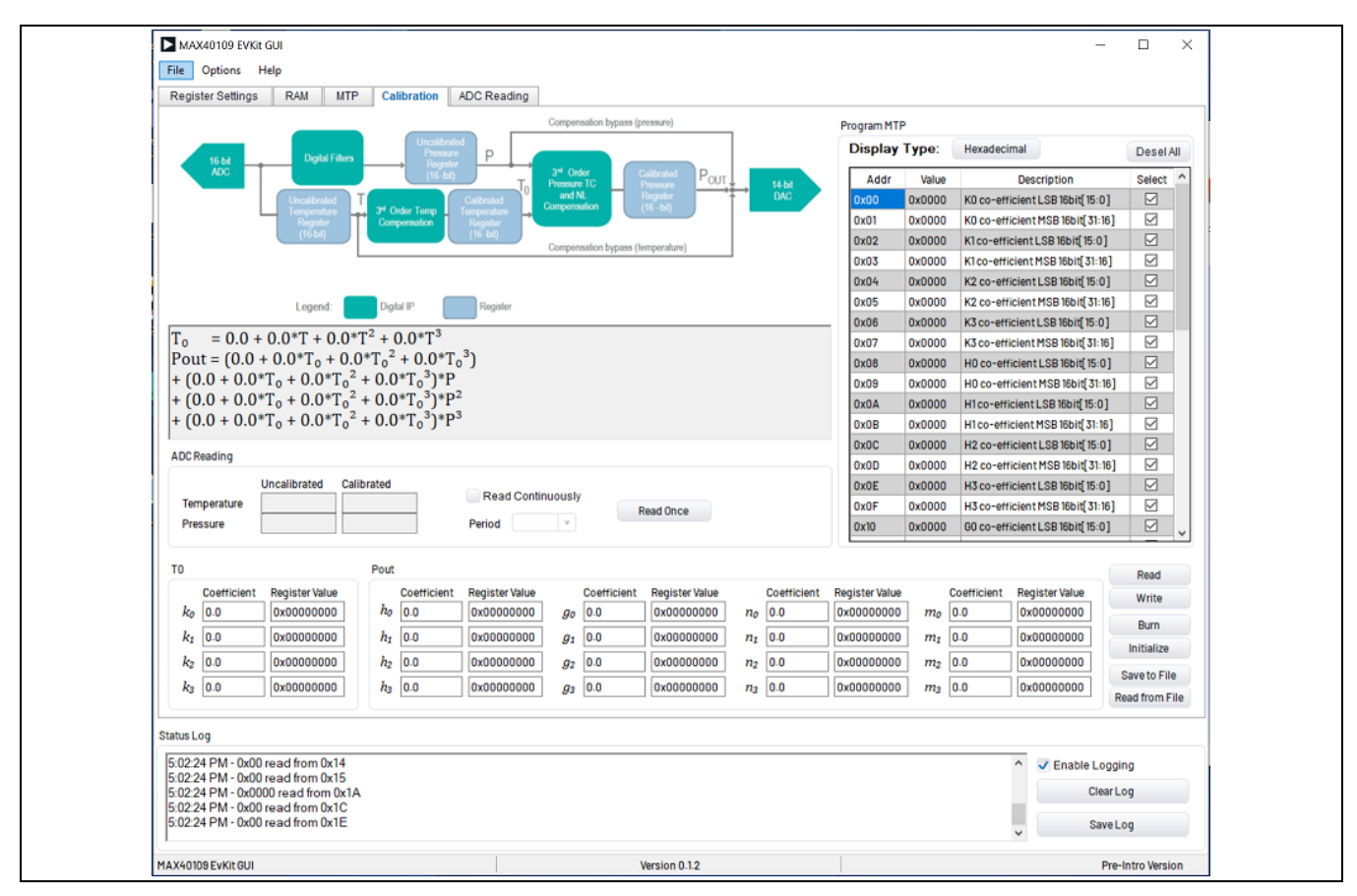

*Figure 4. MAX40109 EV System GUI Main Window (Calibration Tab)*

#### **ADC Reading Tab**

The **ADC Reading** tab displays the readings from the calibrated/uncalibrated pressure and temperature of the RAM registers.

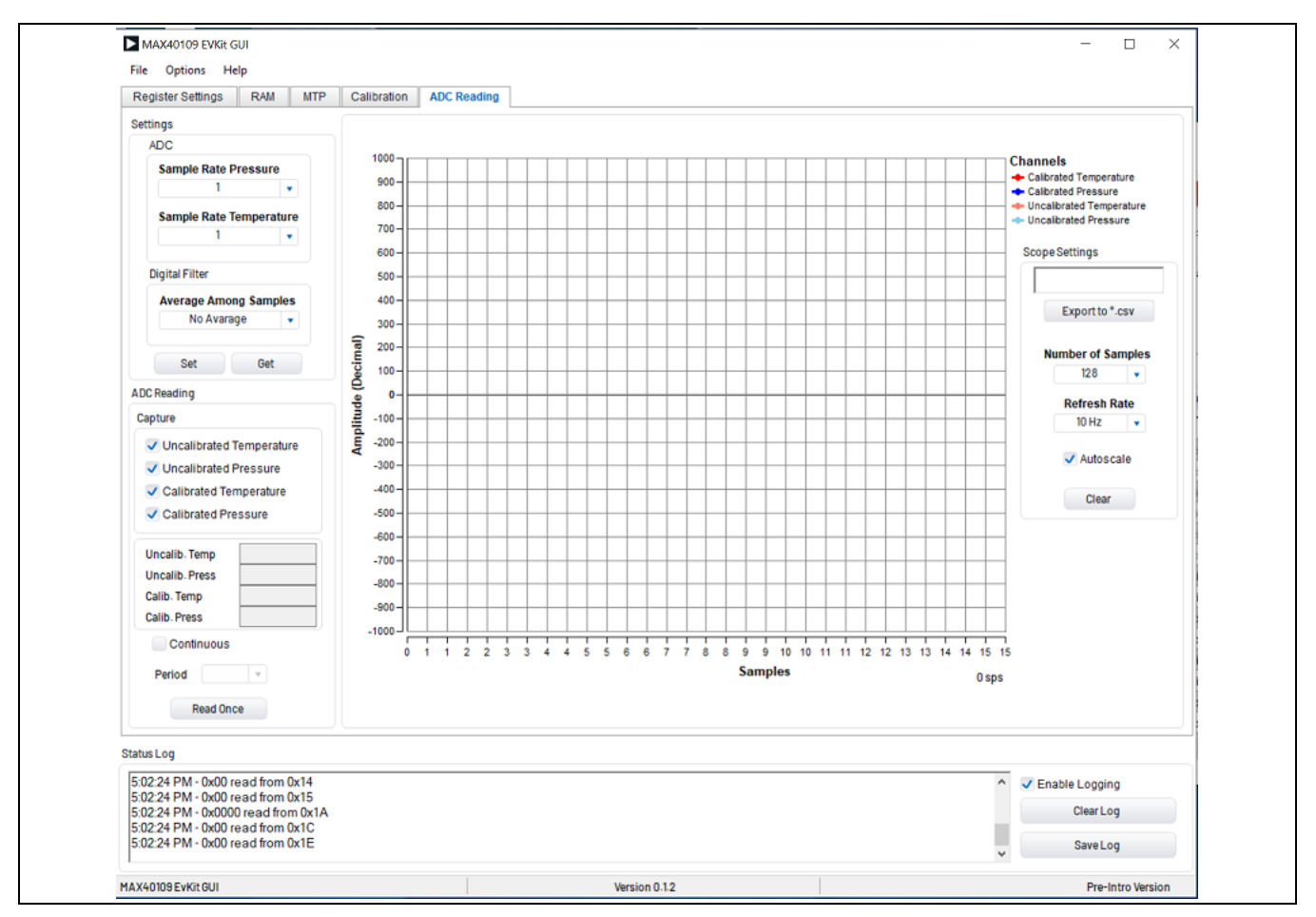

*Figure 5. MAX40109 EV System GUI Main Window (ADC Reading Tab)*

#### <span id="page-7-0"></span>**Ordering Information**

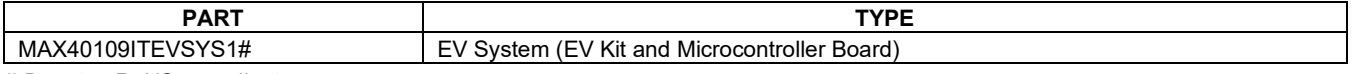

*# Denotes RoHS-compliant.*

# **Component List**

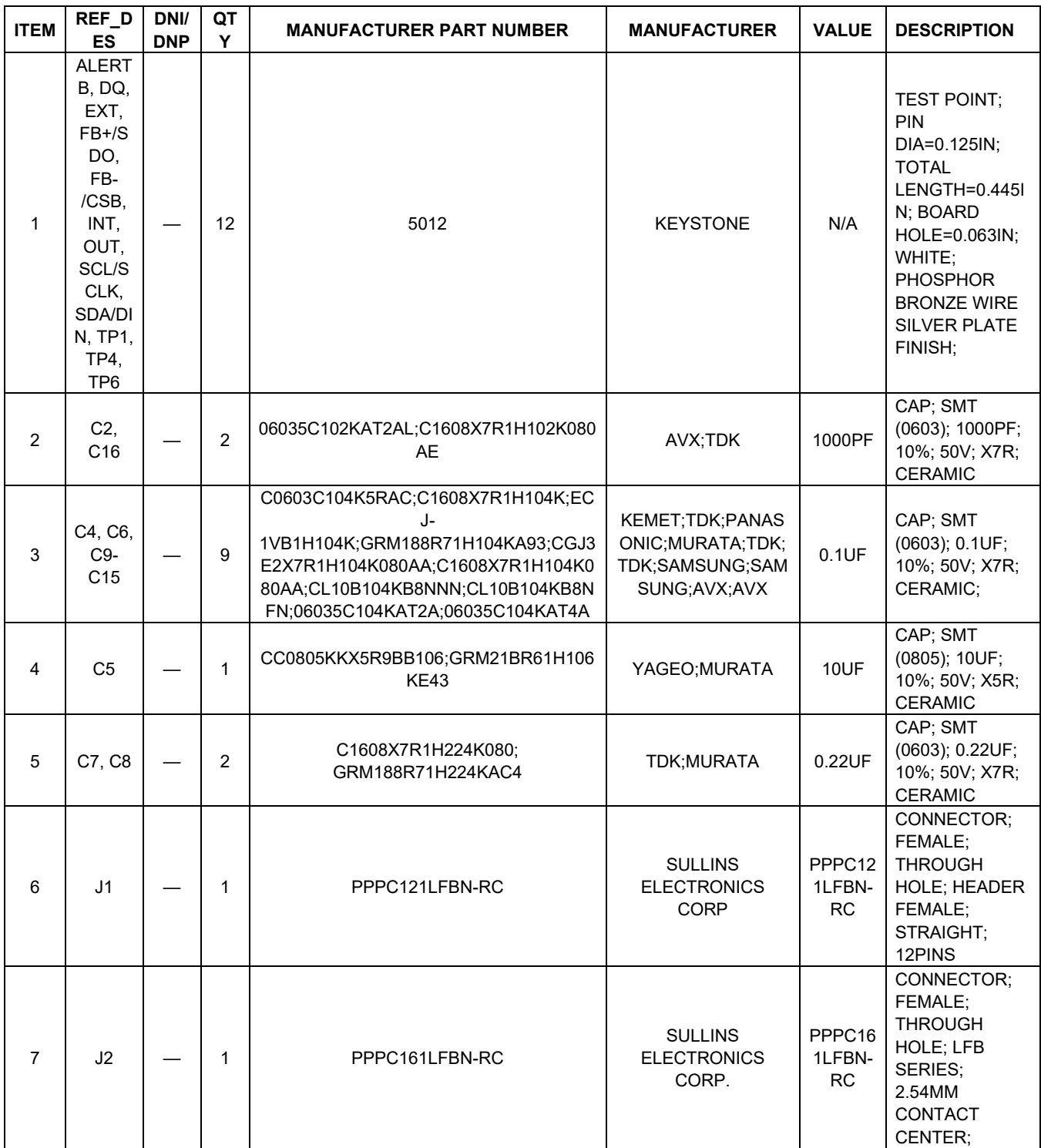

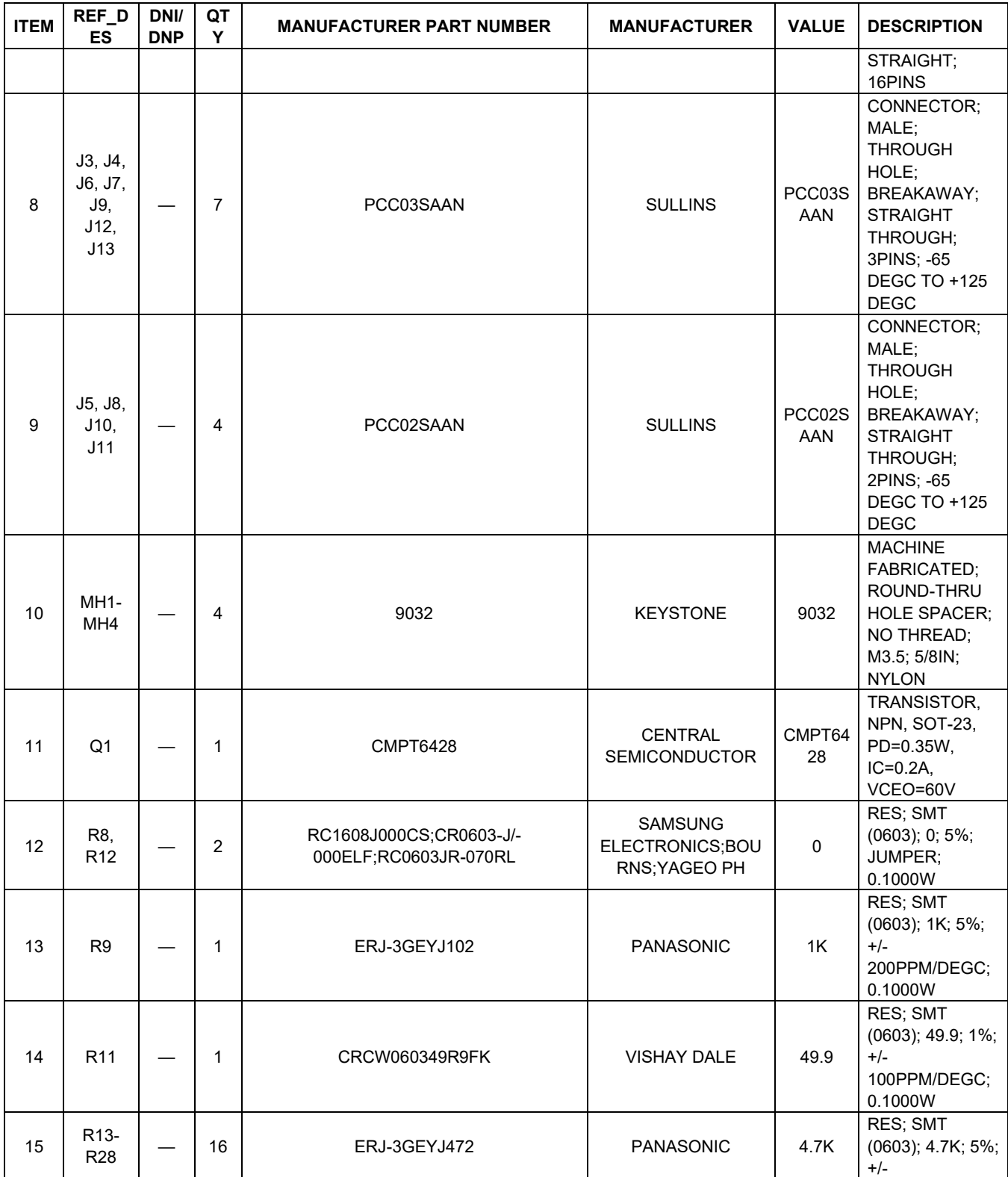

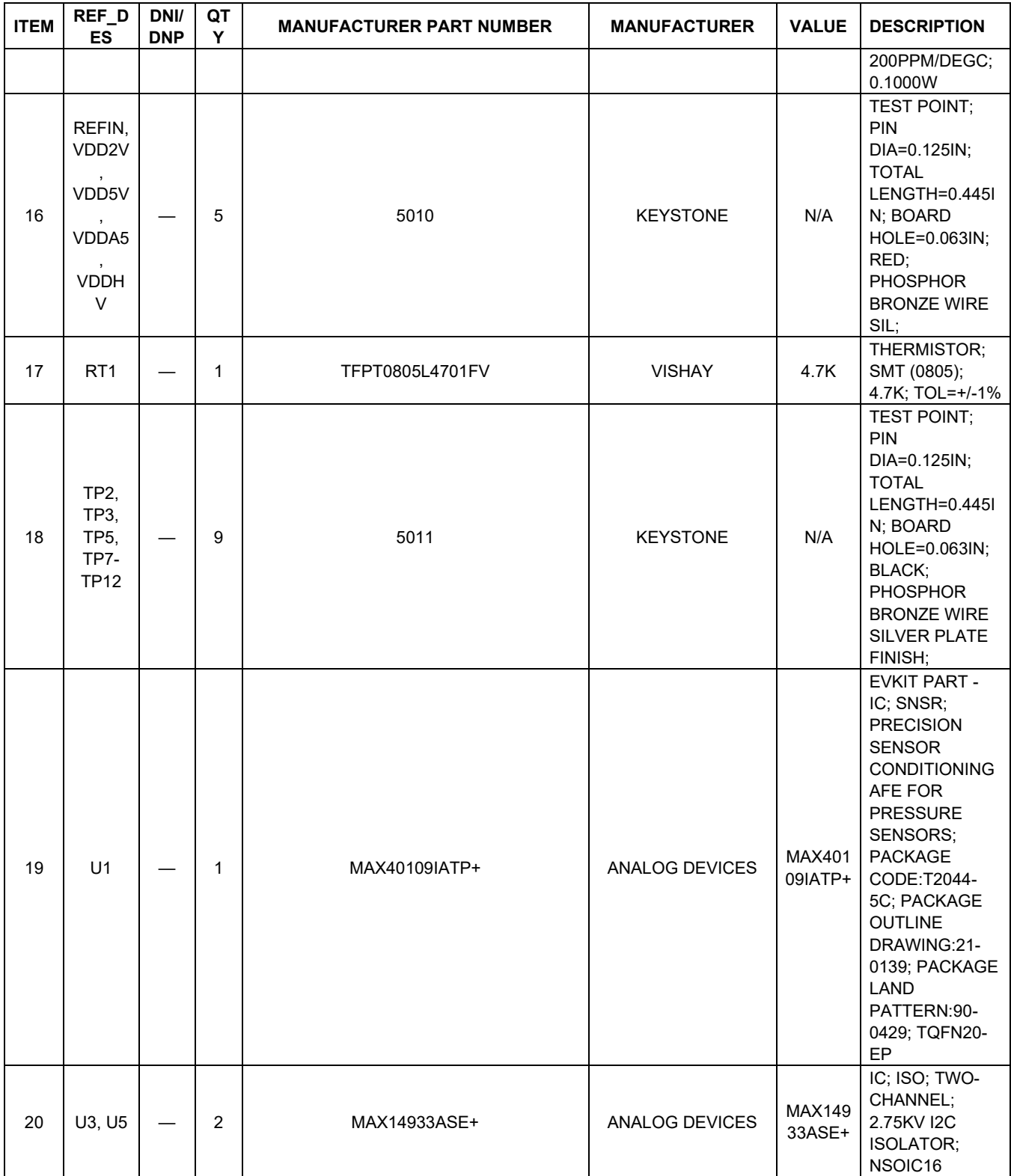

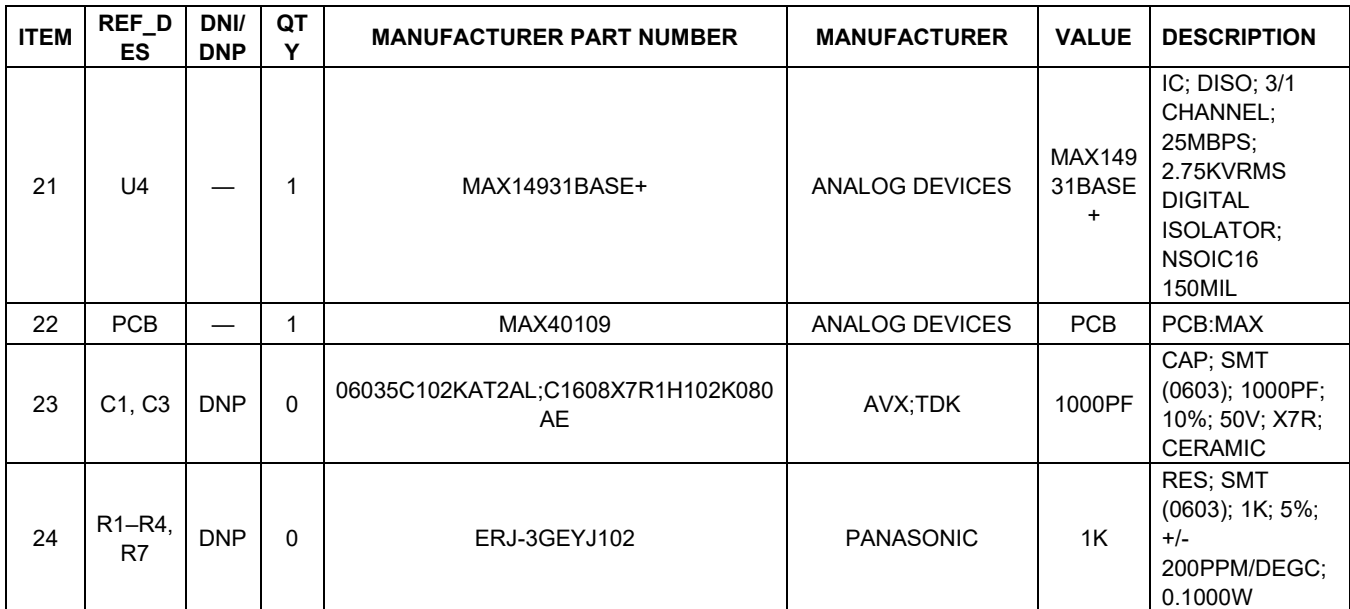

## **MAX40109 EV System Schematic**

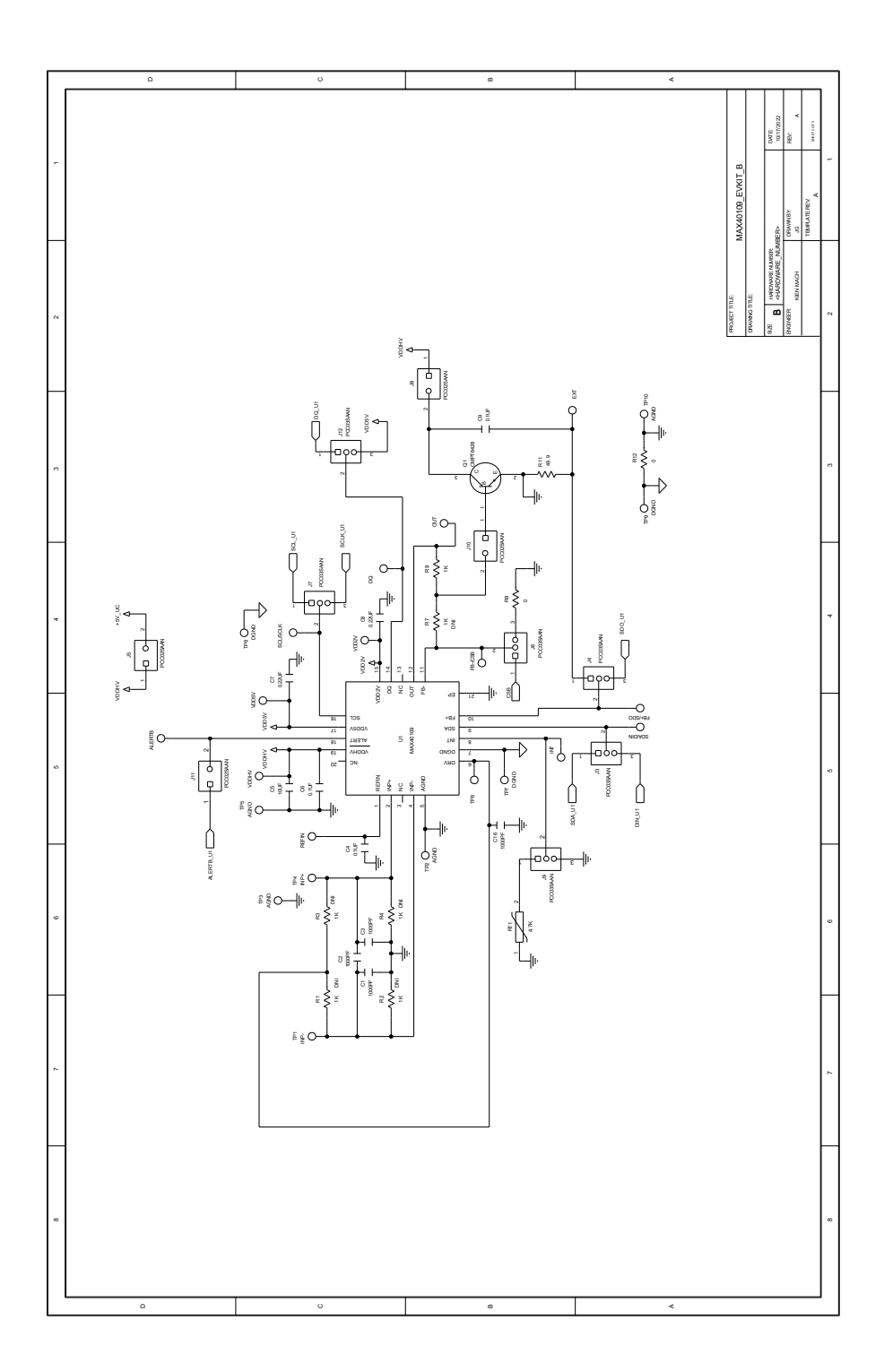

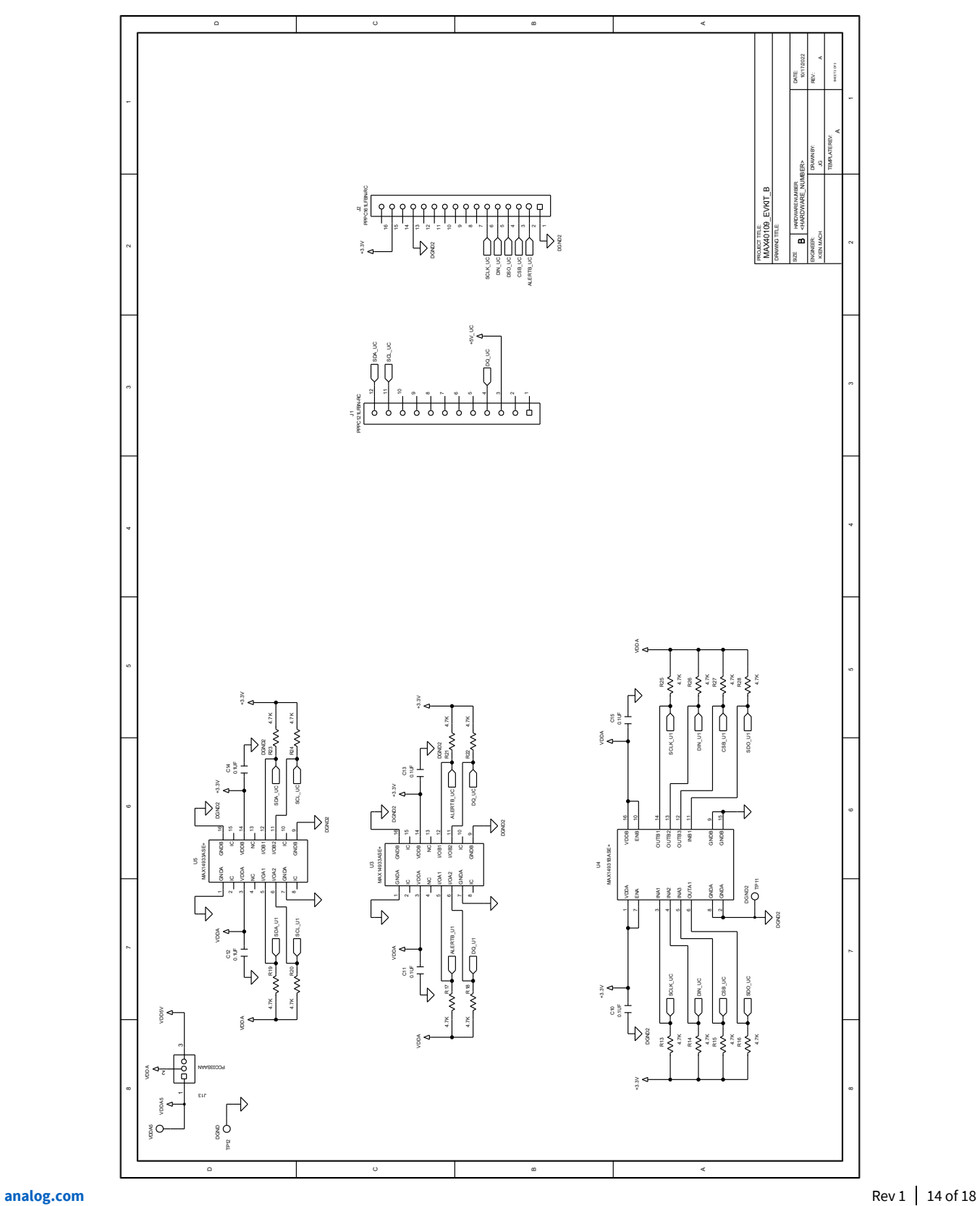

### **MAX40109 EV System Layout**

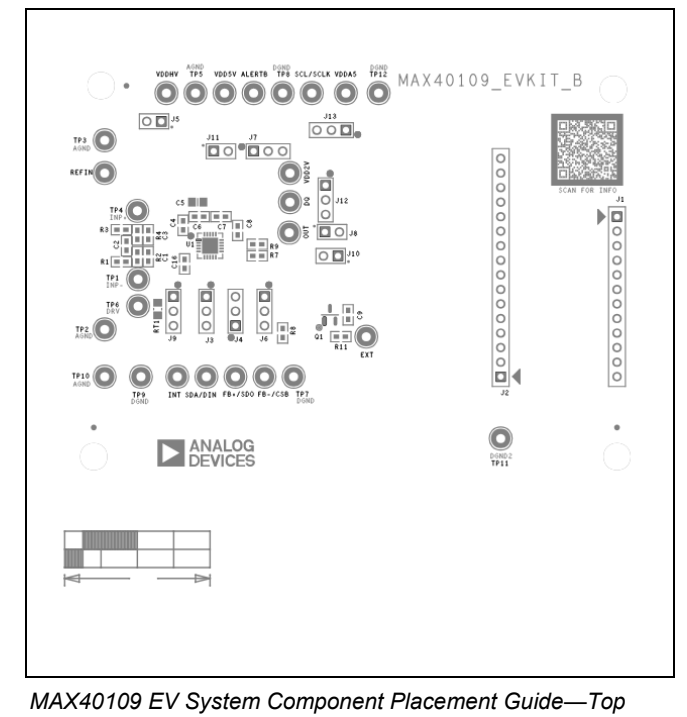

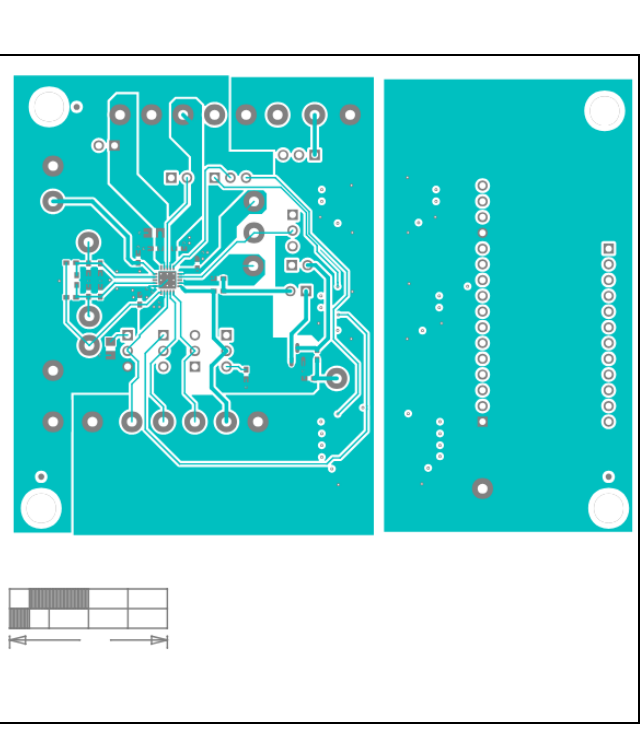

*MAX40109 EV System PCB Layout—Layer 2*

 $\begin{array}{ccc} \textbf{0} & \textbf{0} & \textbf{0} & \textbf{0} & \textbf{0} & \textbf{0} & \textbf{0} \end{array}$  $\circ$  $0.01$  $\bullet$ 00 000 0000000  $\bullet$  $\bullet$  $\Box$  $\bullet$  $\bullet$ 0000000000  $\bullet$  $0<sup>o</sup>$  $O<sub>1</sub>$  $\bullet$  $000$  $\frac{1}{2}$  $000$  $000$  $\bullet$  $\overline{\mathbf{o}}$  $\bullet$  $\frac{0}{2}$  $000000$  $\bullet$  $\bullet$ 

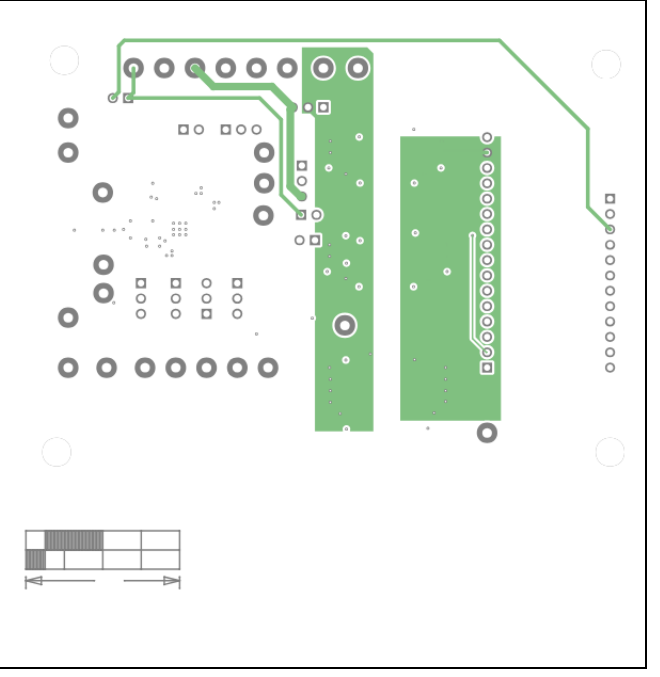

*MAX40109 EV System PCB Layout—Top MAX40109 EV System PCB Layout—Layer 3*

*Silkscreen*

### **MAX40109 EV System PCB Layout (continued)**

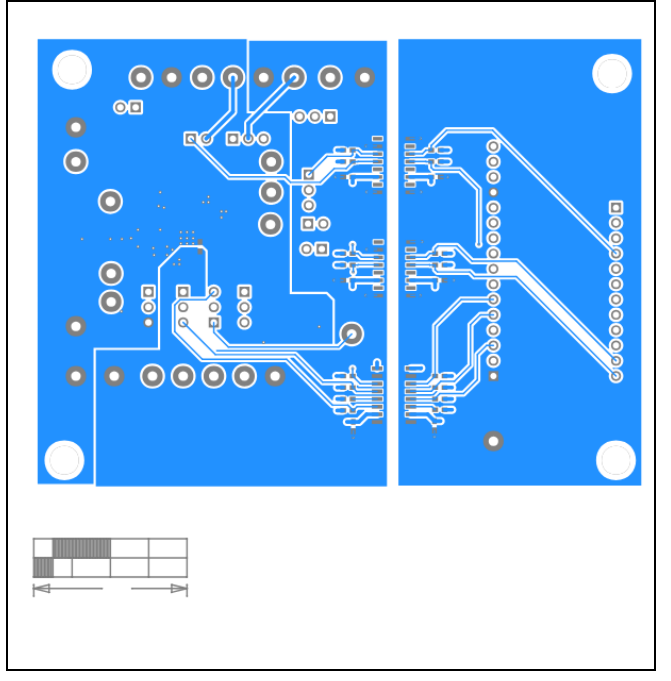

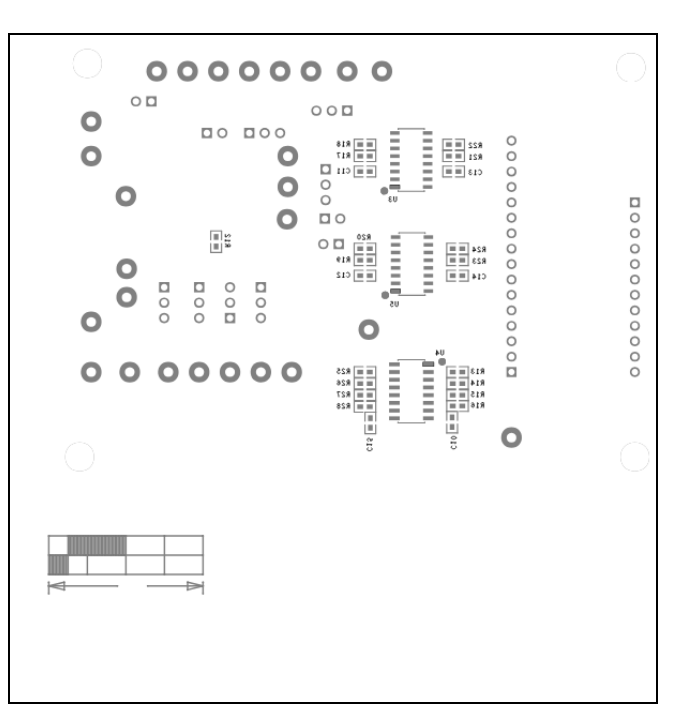

*MAX40109 EV System PCB Layout—Bottom MAX40109 EV System Component Placement Guide—Bottom Silkscreen* 

## **Revision History**

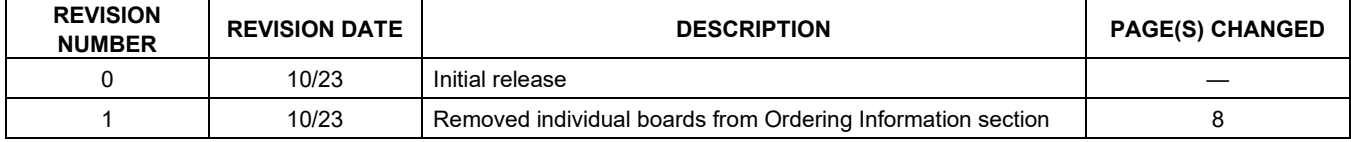

ALL INFORMATION CONTAINED HEREIN IS PROVIDED "AS IS" WITHOUT REPRESENTATION OR WARRANTY. NO RESPONSIBILITY IS ASSUMED BY ANALOG DEVICES FOR ITS USE, NOR FOR ANY INFRINGEMENTS OF PATENTS OR OTHER RIGHTS OF THIRD PARTIES THAT MAY RESULT FROM ITS USE. SPECIFICATIONS ARE SUBJECT TO CHANGE WITHOUT NOTICE. NO LICENSE, EITHER EXPRESSED OR IMPLIED, IS GRANTED UNDER ANY ADI PATENT RIGHT, COPYRIGHT, MASK WORK RIGHT, OR ANY OTHER ADI INTELLECTUAL PROPERTY RIGHT RELATING TO ANY COMBINATION, MACHINE, OR PROCESS IN WHICH ADI PRODUCTS OR SERVICES ARE USED. TRADEMARKS AND REGISTERED TRADEMARKS ARE THE PROPERTY OF THEIR RESPECTIVE OWNERS.